## *TECHNICAL TIPS*

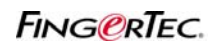

## **DEFINIR DESCANSO FLEXIBLE**

En el software TCMS, puede configurar la hora descanso flexible. Esto es para los usuarios que pueden tomar el descanso en cualquier momento durante el intervalo que se fija en el cronograma de horario. Es un ajuste opcional.

*Ejemplo: El usuario puede salir para una hora de descanso, entre 1200 y 1500.* 

**Peso 1**: En el cronograma de horario, define el rango de la hora de descanso.

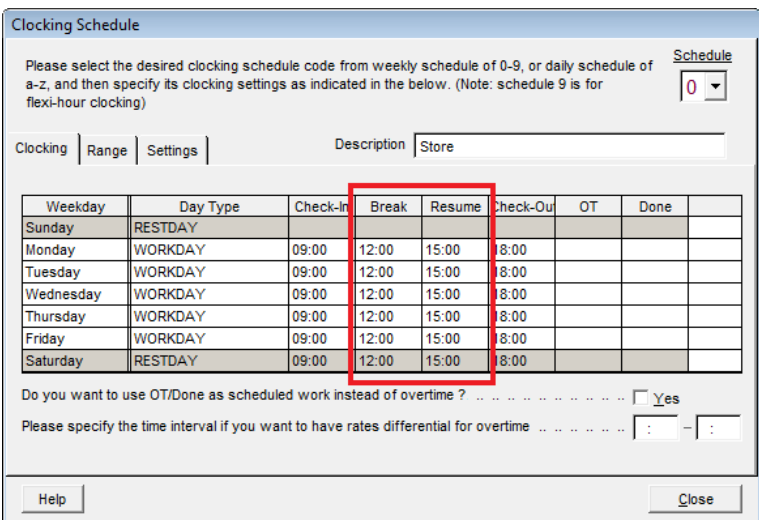

**Peso 2**: Ingrese la duración del descanso en minutos en la pestaña Ajustes y guardar los cambios.

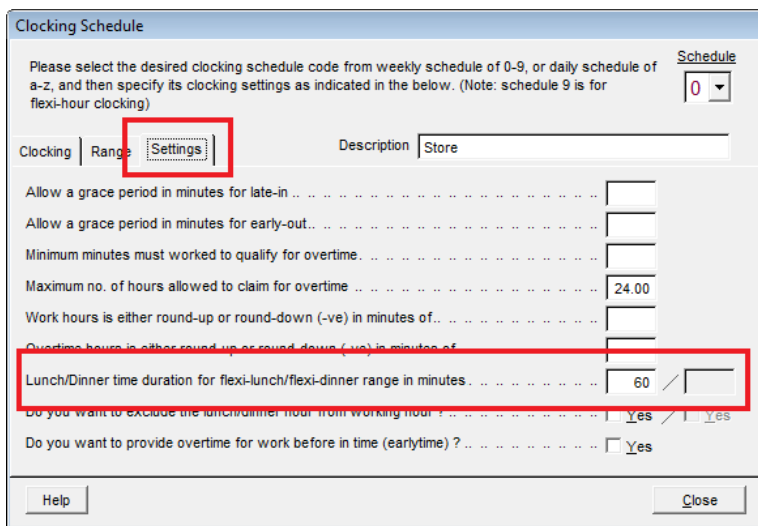